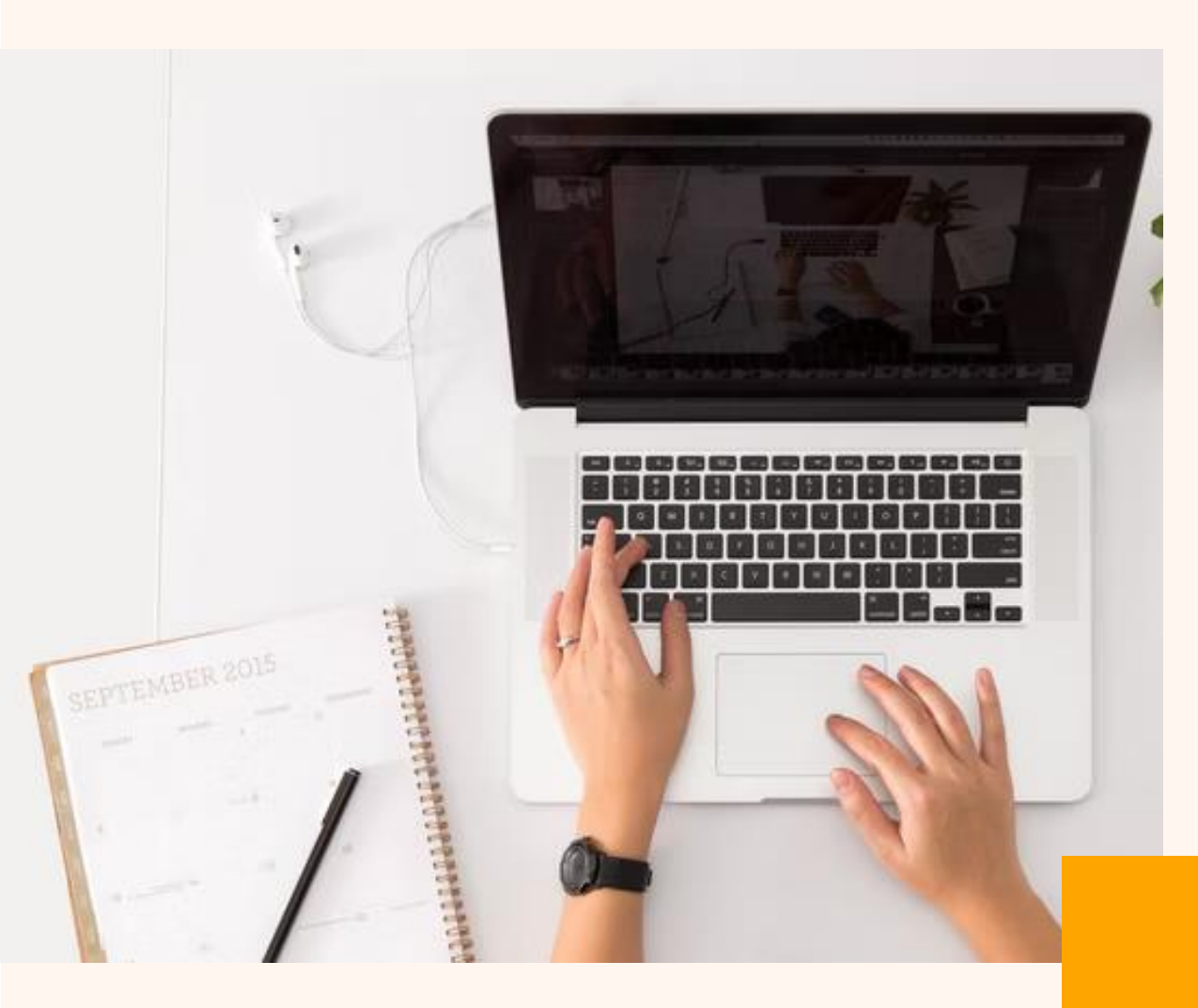

# **学習サポートポータル の会員登録**

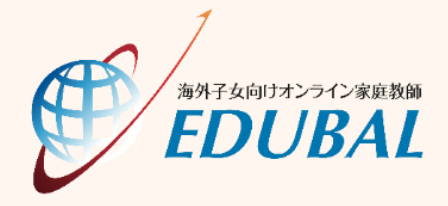

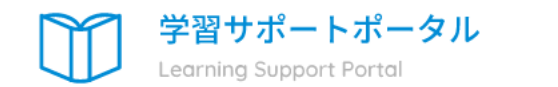

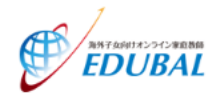

EDUBAL会員はこちら

現在EDUBALで指導をご受講の方はこ ちらから

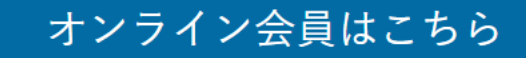

過去にEDUBALの指導を受講したこと がない、またはEDUBALの指導を受講 していたが、今は受講していない方は こちらから

学習サポートポータルにアクセスし、[オンライン会員はこちら]をクリックします。 <https://edubal-membership.net/>

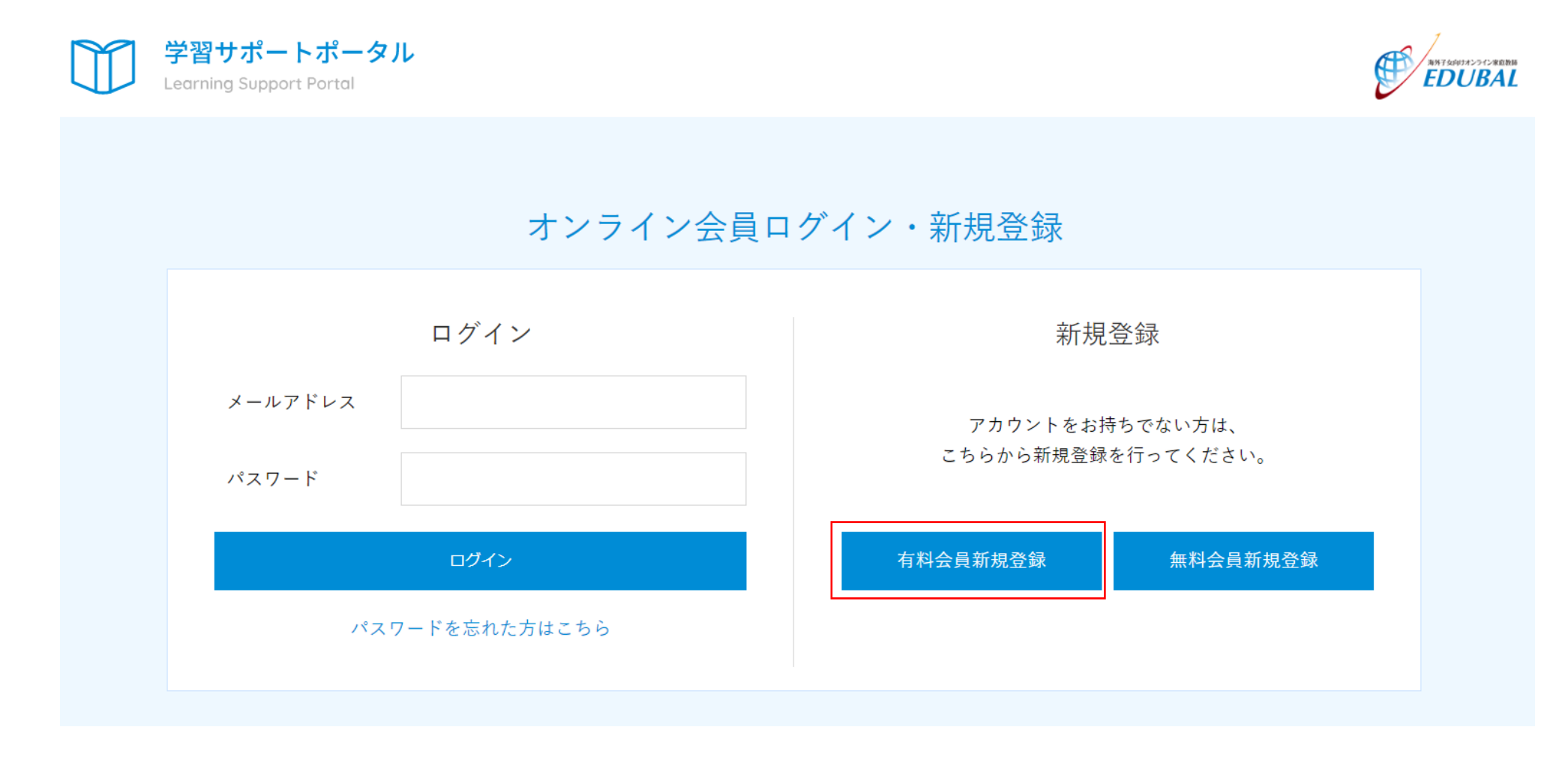

### 新規登録の[**有料**会員新規登録]をクリックします。

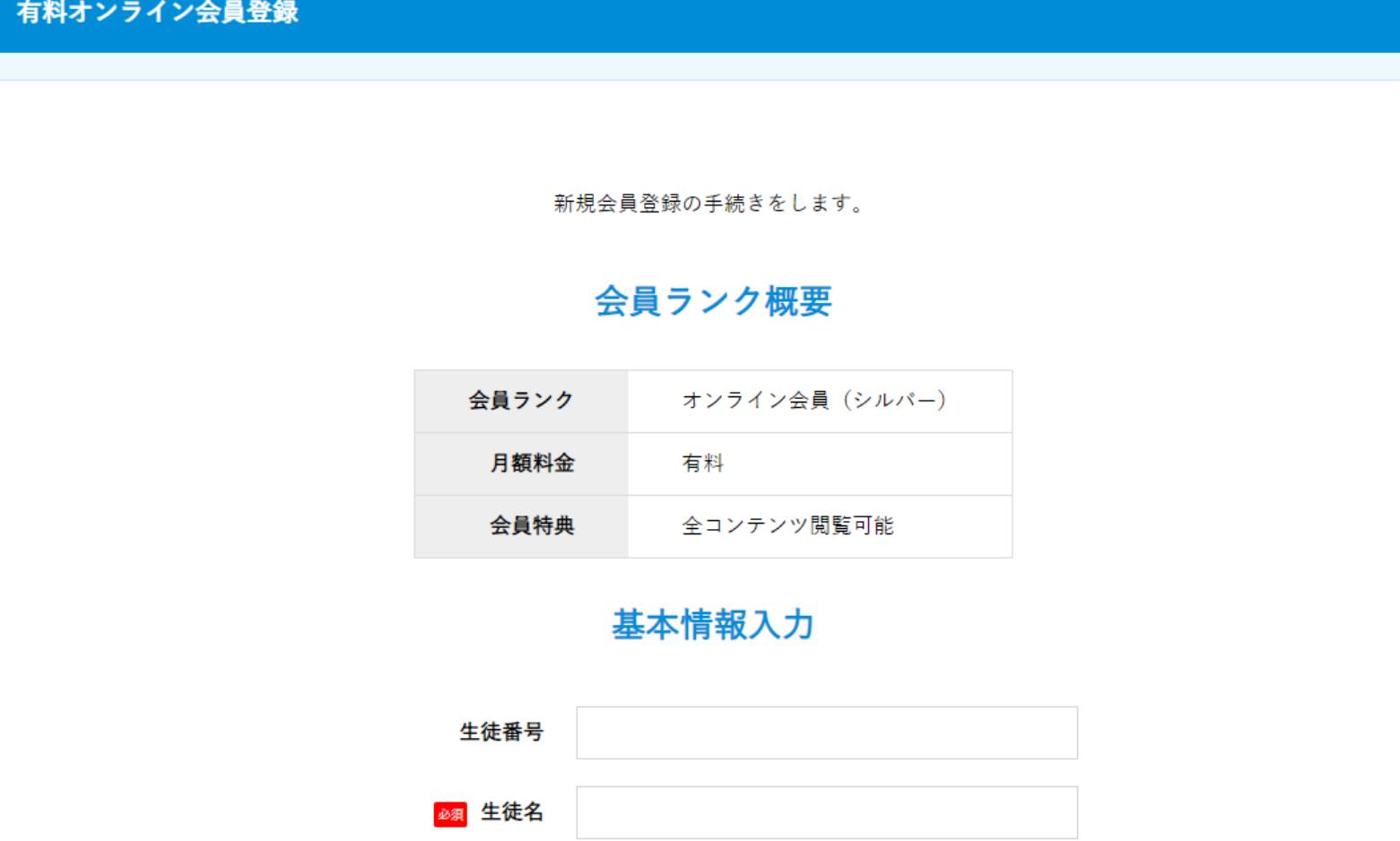

氏名・メールアドレス・カード情報などの項目を記入し、[確認]ボタンをクリックします。

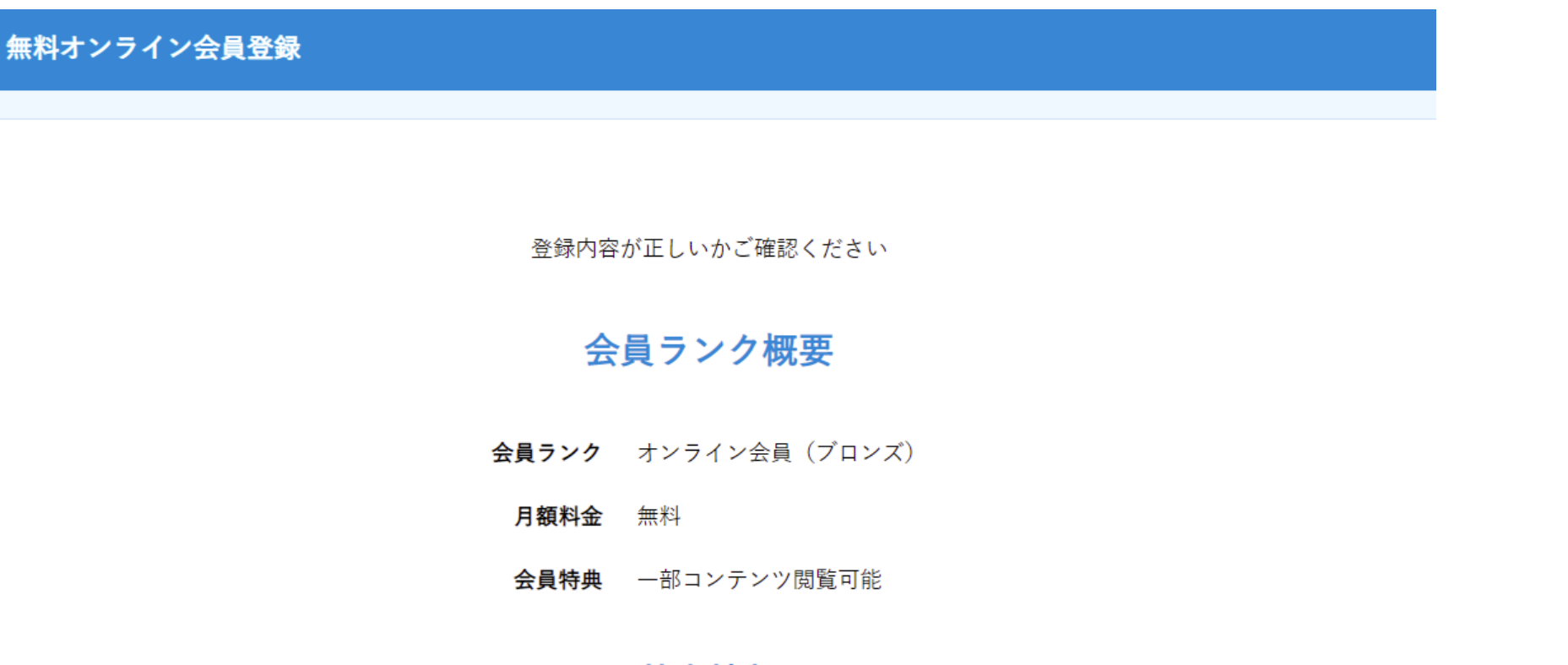

#### 基本情報

登録内容の確認画面が表示されます。内容に誤りがなければ、[登録する]ボタンをクリックします。